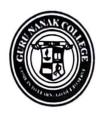

### Guru Nanak Vidyak Society's Guru Nanak College of Arts, Science & Commerce

NAAC Accredited "A+" CGPA 3.35 (3rd Cycle) Guru Tegh Bahadur Nagar, Mumbai - 400 037. Phone : 93217 34389. Email : admin@gurunanakcollegeasc.in | Website : www.gurunanakcollegeasc.in

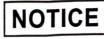

Date: 18.04.2024

### Admission Committee (2024-25)

(Third Year - B.A., B.Sc. & B.Com.)

**Co-ordinator - Mr. Joshy Xavier (Aided Programs)** 

Members of the Committee for Admissions from SY to TY Classes:

| Class          | In-Charge Teacher     | Contact No. |
|----------------|-----------------------|-------------|
| S.Y.B.A.       | Mr. Sumit Kharat      | 9769768244  |
| S.Y.B.Sc.      | Ms. Reena Katharia    | 8356962322  |
|                | Mr. Prasad Damale     | 9773348347  |
| S.Y.B.COM. 'A' | Ms. Sravya Peethala   | 8087890566  |
| S.Y.B.COM. 'B' | Dr. Surinder Kaur     | 8097310773  |
| S.Y.B.COM. 'C' | Mr. Arun Boomibalagan | 7738744616  |
| S.Y.B.COM. 'D' | Mr. Sangam Koli       | 9819222088  |

Note:

- 1. Programs in-charges / HODs must oversee the entire admission process.
- 2. Timing to resolve queries on phone are from:

10.00 a.m. to 1.00 p.m.

Dr. Pushpinder G. Bhatia Principal

ssg.

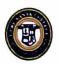

GURU NANAK COLLEGE OF ARTS, SCIENCE & COMMERCE

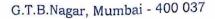

#### NAAC Accredited 'A+'

Date: 29/4/2024

#### Admissions to S.Y.B.A./B.Sc AND T.Y.B.A./ T.Y.B.Sc/T.Y.B.Com Academic Year 2024-2025

#### Candidates desirous of taking admission to the Second Year / Third Year Classes must note:-

- 1. Admissions are fully online and admission form is to be duly filled in online by the student.
- 2. Admissions will be given only to those students who have cleared their earlier pending fees.
- For Admission Form, Go to college website: www.gurunanakcollegeasc.in and, click on the link: https://cimsstudentnewui.mastersofterp.in Fill in all details required, & complete the process.
- 4. All students from reserved category and minority must fill the applicable columns in the form without fail.
- 5. Students must pay fees through an online process. The fees are as follows:-
- 6. Total fees in Rupees:

| Class                                                                            | Fees in Rupees     |  |
|----------------------------------------------------------------------------------|--------------------|--|
| S.Y.B.A                                                                          | 7766/-             |  |
| S.Y.B.A Psychology                                                               | 11766/-            |  |
| S.Y.B.Sc                                                                         | 7766/-             |  |
| T.Y.B.A                                                                          | 8016/-             |  |
| T.Y.B.A Psychology                                                               | 31241/-            |  |
| T.Y.B.Sc                                                                         | 8016/-             |  |
| <b>T.Y.B.Com.(Aided)</b><br>EXPORT MARKETTING<br>COMPUTER SYSTEMS & APPLICATIONS | 8016/-<br>10016/-  |  |
| T.Y.B.Com.(Un-Aided)<br>EXPORT MARKETTING<br>COMPUTER SYSTEMS & APPLICATIONS     | 17416/-<br>18416/- |  |

- 7. All admissions are provisional and subject to University approval.
- 8. Submission of forms with payment should be done from :

#### From: 29.04.2024 to 10.05.2024

- 9. Admissions will be granted strictly as per the schedule.
- 10. For any queries about online payment please contact:
  - 1. Ms. Suvarna Gadge (8097711299)
  - 2. Mr. Sahil Nagvekar (8291469279)

Timing to resolve payment queries on phone: from 10.00 a.m. to 1.00 p.m.

(Dr. Pushpinder O. Bhatta) PRINCIPAL

### GURU NANAK COLLEGE OF ARTS, SCIENCE AND COMMERCE SECOND / THIRD YEAR ADMISSIONS 24-25

Date: 26/04/2024

### Instructions to fill 'College Admission Form'

- 1. Click on Admission Link:- https://cimsstudentnewui.mastersofterp.in
- 2. Fill the details as required. "Username" & "Password" & "Captcha"
- 3. Click on "Login"
- 4. Click on "Online Registration"
- 5. Fill in all the details under various sections: Personal Details, Address, and Education, upload Photo & Signature, Course Selection, Last Qualifying exam, Documents, Subject, Payment and Confirm application in the subsequent pages as per the instructions.
- 6. In each section, Click "Save & Next" after filling the required details to proceed to the next section.
- 7. Students must pay the registration fees of Rs.200/- only through the online process.
- 8. At the last stage, Click "CONFIRM APPLICATION"

(Note: Before clicking confirm application, Click "PREVIEW

**APPLICATION**" to ensure the correctness of entire process and information filled in.)

 Keep printout of both Application Form and Registration Fees Receipt for your reference.

Guru Nanak College of Arts, Science & Commerce G.T.B. Nagar, Sion (E), Mumbai - 400 037.

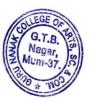

## INSTRUCTIONS FOR ADMISSIONS (TO S.Y AND T.Y. CLASSES)

- 1. Fill all details carefully.
- 2. Select the optional subject carefully. It will be allotted purely on first come first serve basis. Change of subjects will not be entertained.
- 3. Pay the Admission fees Online mode.
- 4. For any queries about Online Payment, please contact:
  - 1. Ms. Suvarna Gadge (8097711299) 2. Mr. Sahil Nagvekar (8291469279)

Timings: 10.00 a.m. to 1.00 p.m. only.

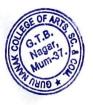

Dr. Pushpinder G. Bhatia Principal

## **GURU NANAK COLLEGE OF ARTS SCIENCE & COMMERCE**

# **Online Fees Payment Guidelines**

DATE: 26/04/2024

# 1) Go to www.feepayr.com

- 2) Enter 10 digits Registered Mobile Number.
- 3) Enter Received OTP.
- 4) Student will be logged into the system.
- 5) Click on Pay Now Proceed to Payment.
- 6) Use the given options for payment of fees.
- 7) The below listed steps has to be followed for smooth payment process
  - Enter correct card details (like name of card, Debit/Credit card number, expiry date of card)
  - Enter correct OTP number received through your bank registered mobile number
  - Quickly enter the OTP number
- 1) A confirmation message will be displayed after successful payment of fees.
- 2) To view/ print the receipt: Click go to home page payment history detail receipt

print. Also, the receipt will be sent to your registered email id.

For any queries about online payment please contact : 1. Ms. Suvarna Gadge (8097711299) 2. Mr. Sahil Nagvekar (8291469279)

# Timings: 10.00a.m. to 1.00 p.m. only,

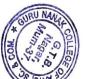

Guru Nanak College of Arts, Science & Commerce G.T.B. Nagar, Sion (E), Mumbai - 400 037.